### *Send document comments to nexus1k-docfeedback@cisco.com.*

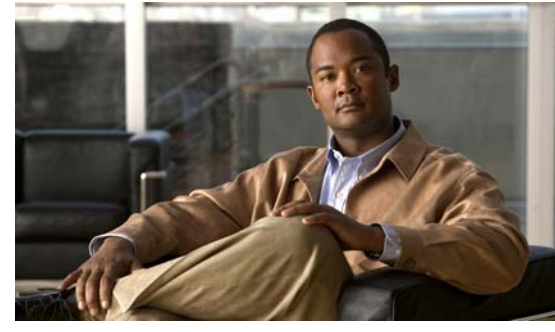

# **CHAPTER 7**

# **Managing Users**

This section includes the following procedures:

- **•** [Information About User Management, page 7-1](#page-0-0)
- **•** [Displaying Current User Access, page 7-1](#page-0-1)
- **•** [Sending a Message to Users, page 7-2](#page-1-0)
- **•** [Feature History for User Management, page 7-2](#page-1-1)

## <span id="page-0-0"></span>**Information About User Management**

You can identify the users currently connected to the device and send a message to either a single user or all users.

For information about assigning user roles, see the *Cisco Nexus 1000V Security Configuration Guide, Release 4.2(1)SV1(4)*.

## <span id="page-0-1"></span>**Displaying Current User Access**

Use this procedure to display all users currently accessing the switch.

#### **BEFORE YOU BEGIN**

Before using this command, you must know or do the following:

**•** You are logged in to the CLI.

#### **DETAILED STEPS**

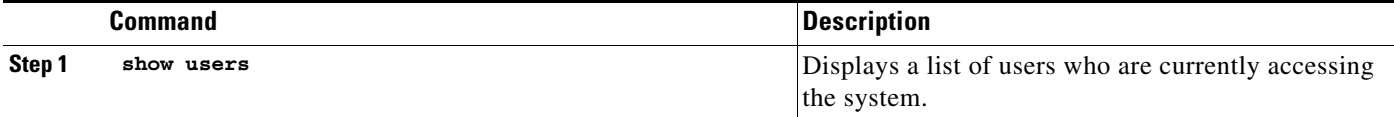

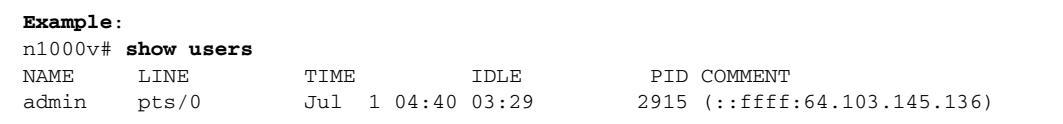

### *Send document comments to nexus1k-docfeedback@cisco.com.*

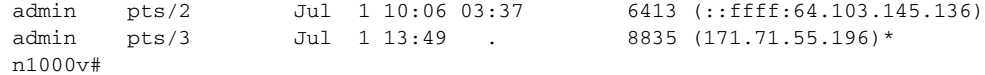

## <span id="page-1-0"></span>**Sending a Message to Users**

Use this command to send a message to all active CLI users currently using the system.

#### **BEFORE YOU BEGIN**

Before using this command, you must know or do the following:

**•** You are logged in to the CLI.

#### **DETAILED STEPS**

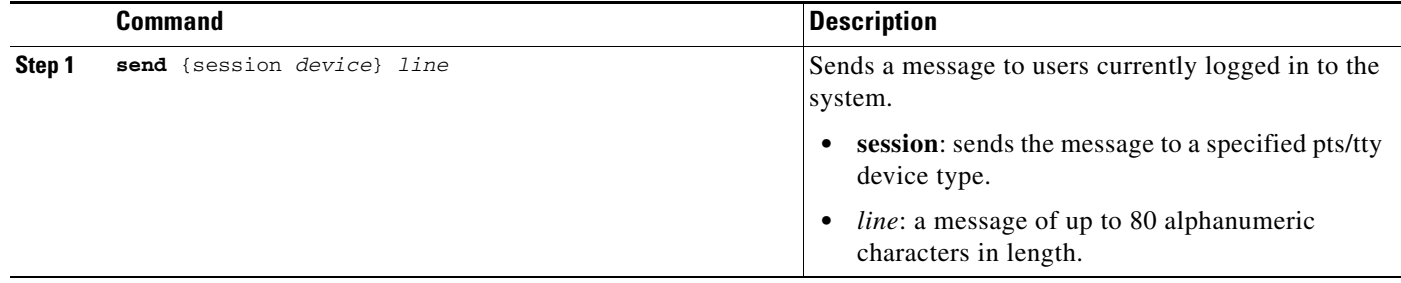

```
Example:
n1000v# send Hello. Shutting down the system in 10 minutes.
Broadcast Message from admin@switch 
         (/dev/pts/34) at 8:58 ... 
Hello. Shutting down the system in 10 minutes. 
n1000v#
```
## <span id="page-1-1"></span>**Feature History for User Management**

This section provides the user management feature release history.

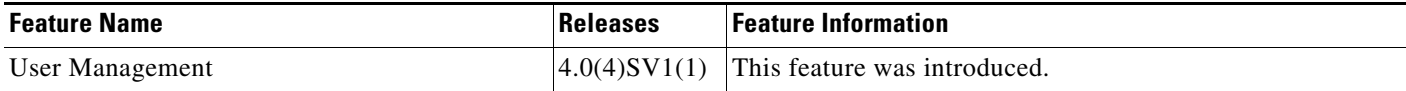